# Domain (DNS) Configuration (Exchange 2013)

Last Modified on 23/01/2020 10:50 am GMT

In order for the Hosted Exchange service to function correctly and to take advantage of all the features offered by Exchange, there must be specific DNS records set on your domain.

The various DNS records you will require and how to add these records to your domain will be explained in the below step-by-step guide.

### MX Records

Mail Exchanger (MX) records are used to route emails sent to the domain, through to the Hosted Exchange platform - effectively acting as an address for all emails.

In order to avoid disruption to your current mail service, you should not change your MX records until you are ready to start using your mailboxes on our Hosted Exchange service.

Below are the MX records that will need to be applied to the domain:

Priority 10 : cluster3.eu.messagelabs.com

Priority 20 : cluster3a.eu.messagelabs.com

#### Autodiscover Record

Autodiscover records allow many features within an exchange environment to function correctly, specifically it is required for setting up a new Outlook profile, enabling out-of-office replies and calendar sharing.

The Hosted Exchange 2013 Autodiscover record will need to be added to your domain as a CNAME record and can be found below:

Alias: autodiscover.domain

Data: autodiscover-redirect.hs20.net

SPF Record

All email accounts on the Hosted Exchange platform are by default protected by MessageLabs, a comprehensive antivirus and anti-spam protection suite. As part of Vuzion and MessageLabs' continued efforts to ensure maximum data integrity and protection, all domains hosted by third parties (used for email accounts) must have an SPF record configured - if your domain is hosted with us, this will automatically be configured.

An SPF (Sender Policy Framework) record is a measure of protection against email spoofing. It specifies which servers have the facility to send from your email accounts, negating the possibility of someone using your address to send out unsolicited email. Many other email services such as Gmail and BT now require an SPF record is present on the sending domain in order for their email users to receive emails, otherwise they will reject them outright.

To set up SPF protection, you (or your domain provider) will need to set up a TXT record to allow MessageLabs IPs as follows:

#### v=spf1 include:spf.messagelabs.com -all

Third party systems such as web forms and scan-to-email may also require their IPs added to this record, it's important not to remove our record but to amend it to include the third party's SPF requirements as well.

## How to Add DNS Records

You will need to contact your DNS provider to setup the DNS records. To do this:

- 1. Go to http://who.is
- 2. In the search box enter your domain name and click the search icon.

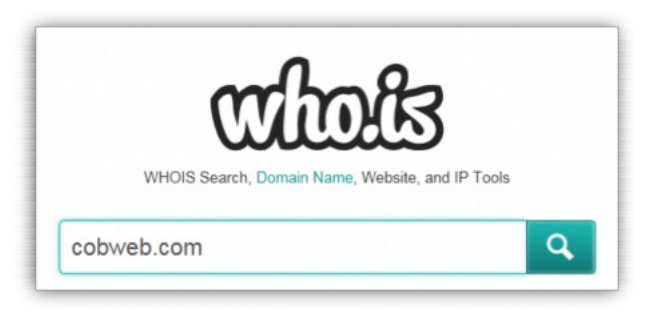

3. Your domain host will be shown in

the name field under the Registrar info section.

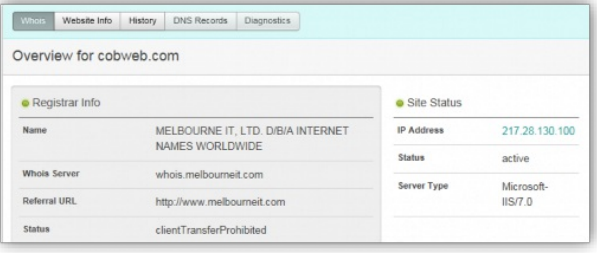

- 4. To contact your DNS provider go to the Referral URL where you will find their contact information.
- 5. Provide your Domain Provider with the Hosted Exchange DNS records.

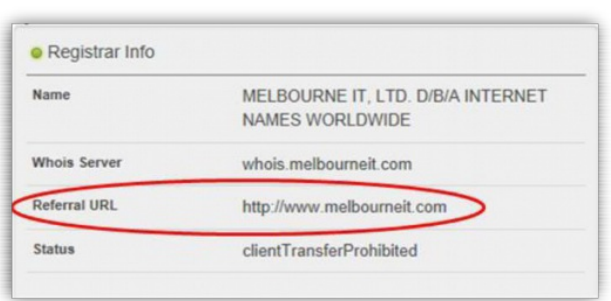